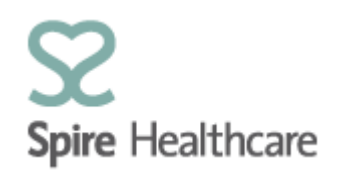

# **Spire Consultant App (SCA) – User Guides**

## **Theatre list**

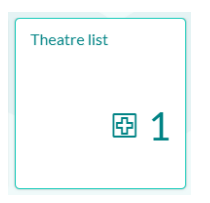

Within this view you can see a list of patients who are booked into theatre.

The list will default to the current day but by using the calendar button you can choose any other day to look at:

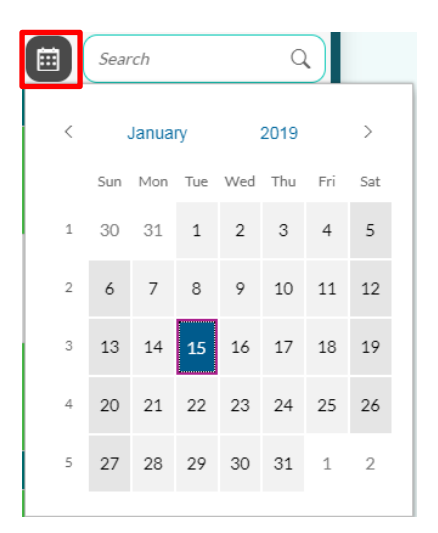

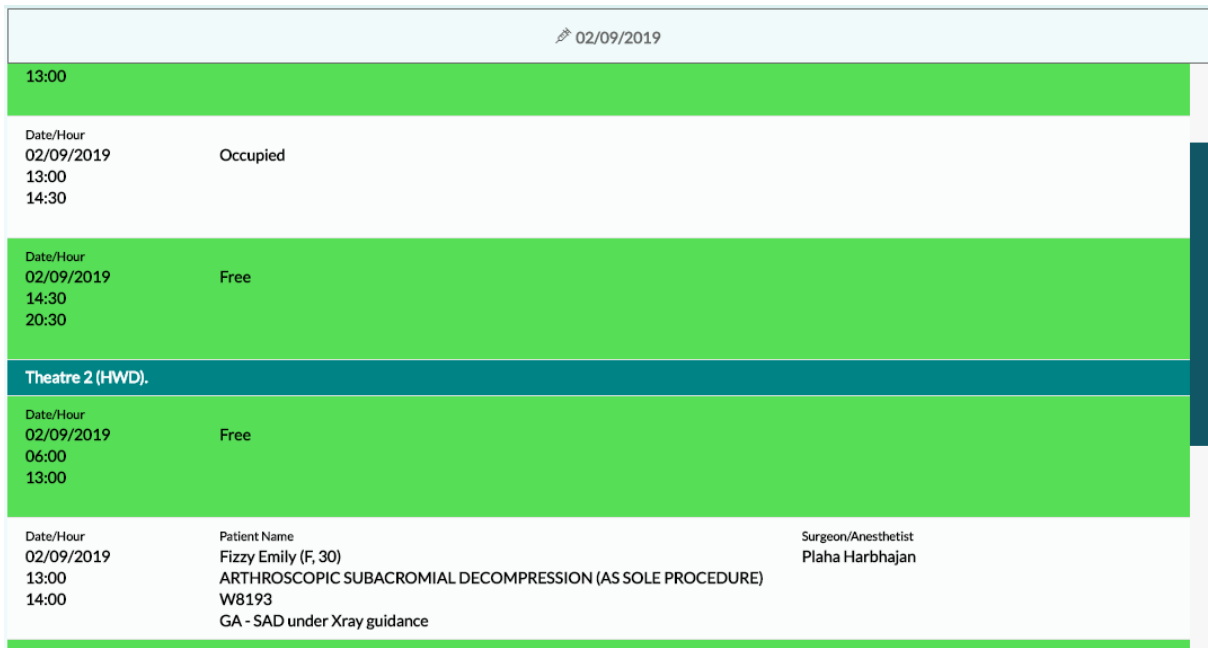

#### You will see patients you have access to view, listed by name and proposed procedure as below:

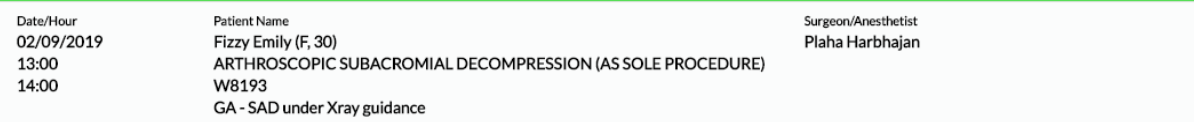

#### You will see other patients on the list as OCCUPIED as below:

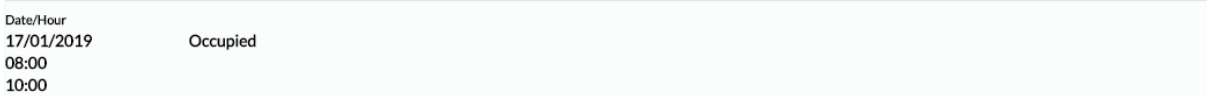

### The green rows are free slots

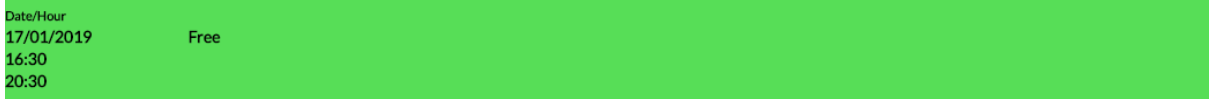

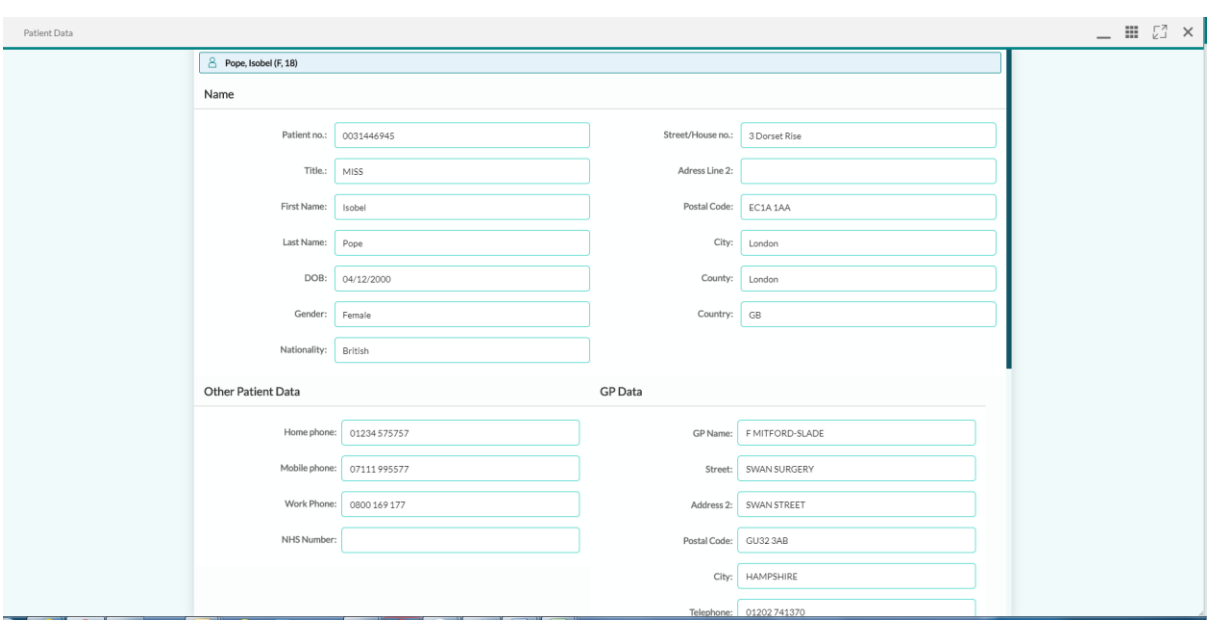

If you single click on your patient in the list, the demographic data for that patient will show:

To close this view click on  $\frac{x}{x}$  in the top right of the window. This will then return you to the Theatre List screen.